## **How to create your own account or accounts for others at your organization**:

Go to [my.amga.org](https://my.amga.org/NC__Login) and click on **Don't have an account?**

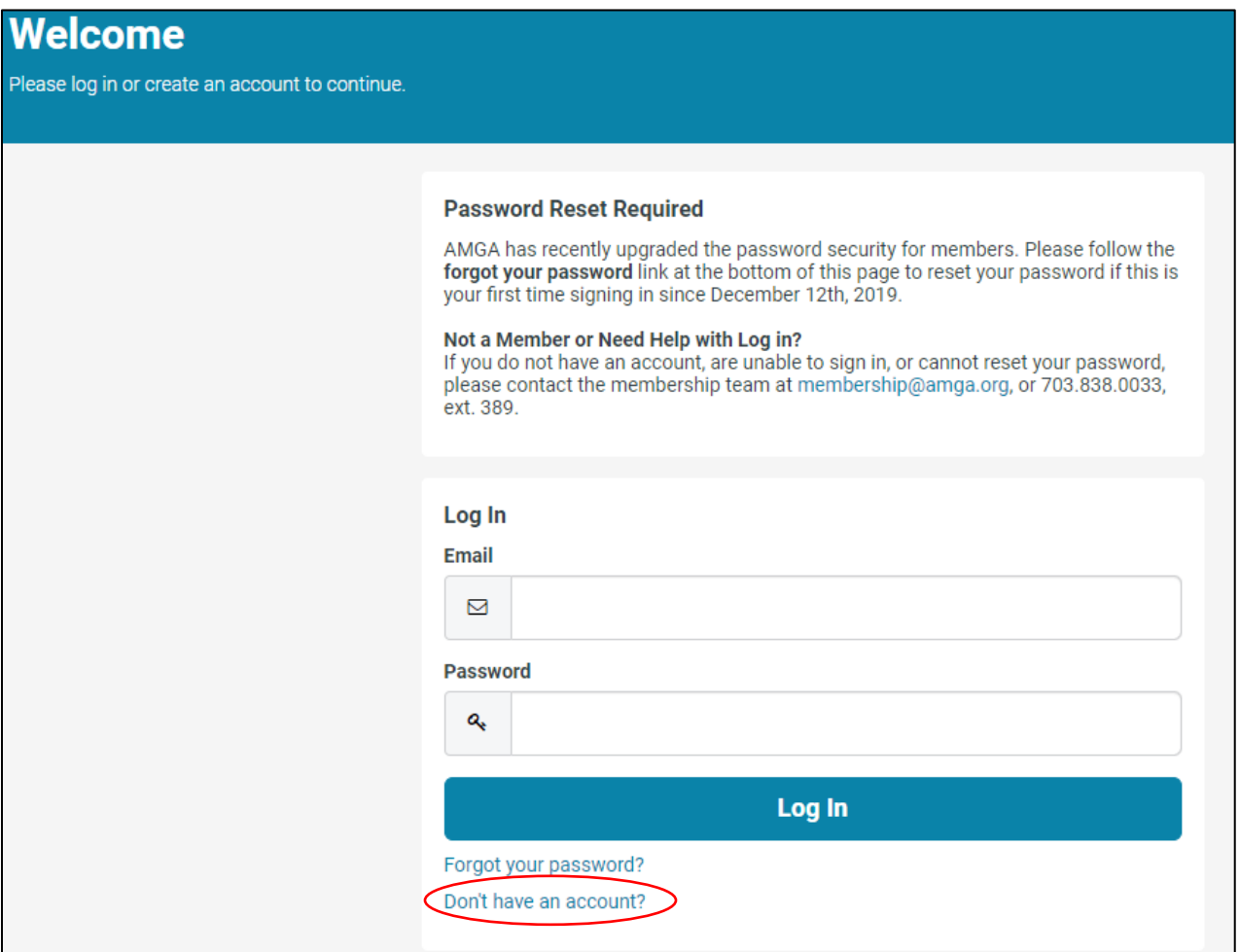

After clicking **Don't have an account?** you will complete the form to create an account. For **Primary Affiliation**, start to type in your organization name (SoNE HEALTH). The system will begin to give suggestions for which organization you should select. This step is important because it will connect you or the person you are creating the account for with your organization. You must select **SoNE HEALTH**.

In the Security & Login section, add the email address and create a password. The email address will be the username for the account. Passwords must include 8 characters and have at least one number.

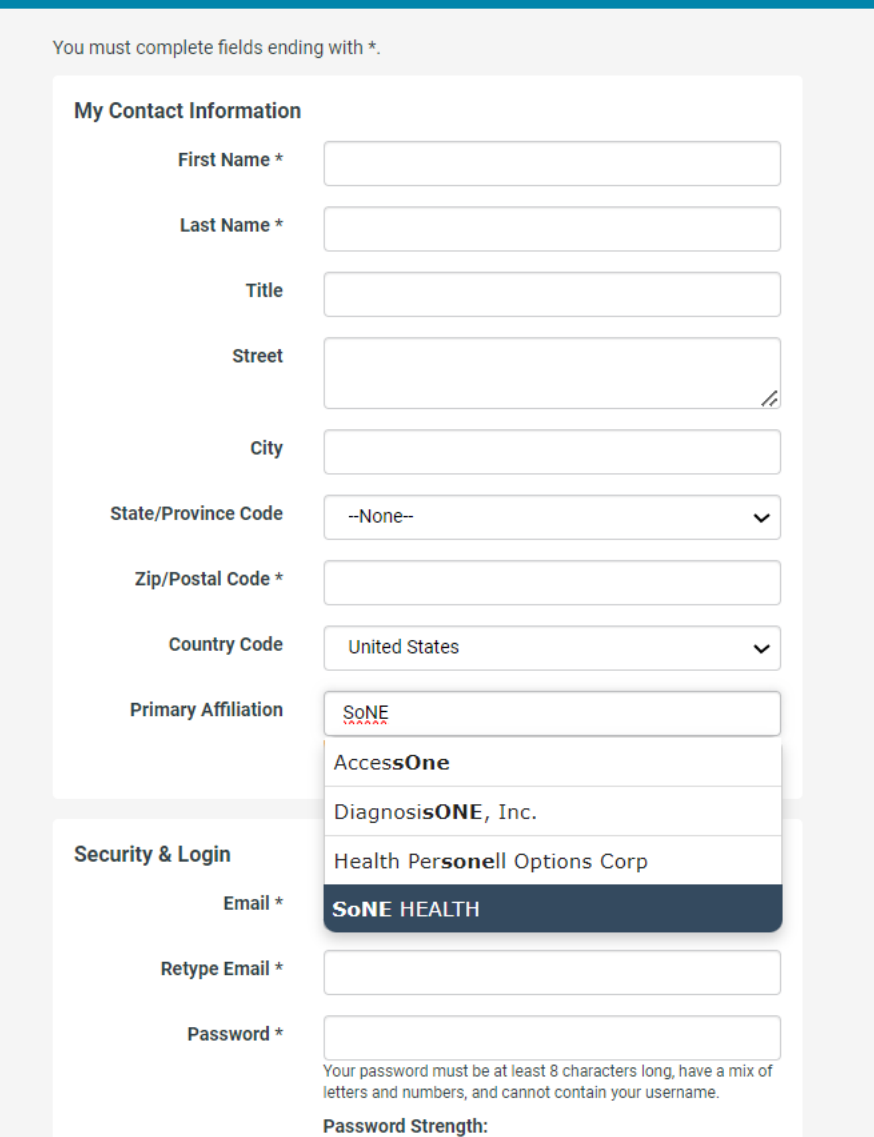

After you complete the information, click Create Account, and you'll be able to access opportunities.